Mestna občina Celje Komisija Mladi za Celje

# *Video analiza poskusov pri fiziki*

RAZISKOVALNA NALOGA

Avtorji: Klemen Kolar Marcel Prašnikar Klemen Bratina

Mentor: Gregor Pančur Lektorica: Mateja Hrastnik

Video analiza poskusov pri fiziki

Celje, 2016

1

# *Video analiza poskusov pri fiziki*

Video analiza poskusov pri fiziki

RAZISKOVALNA NALOGA

Celje, 2016

2

#### <span id="page-2-0"></span>**POVZETEK**

V raziskovalni nalogi smo se lotili preučevanja oz. merjenja hitrosti različnih predmetov. Izbrali smo različne vrste gibanja. Primerjali smo dva načina merjenja hitrosti.

Dandanes se vedno več uporablja avtomatska analiza hitrosti. Za to uporabljamo najrazličnejše programe. Mi smo se odločili za program, imenovan Tracker, ker se nam je zdel najprimernejši. Je zelo natančen in ga ni težko uporabljati.

Tako smo posneli nekaj posnetkov ter jih najprej analizirali na star šolski način, torej z merjenjem dolžine in časa ter s pomočjo formule. Ko smo dobili želene hitrosti, smo posnetke analizirali še s pomočjo programa. Podrobneje vam bomo delovanje programa opisali v nadaljevanju.

### <span id="page-3-0"></span>**KAZALO**

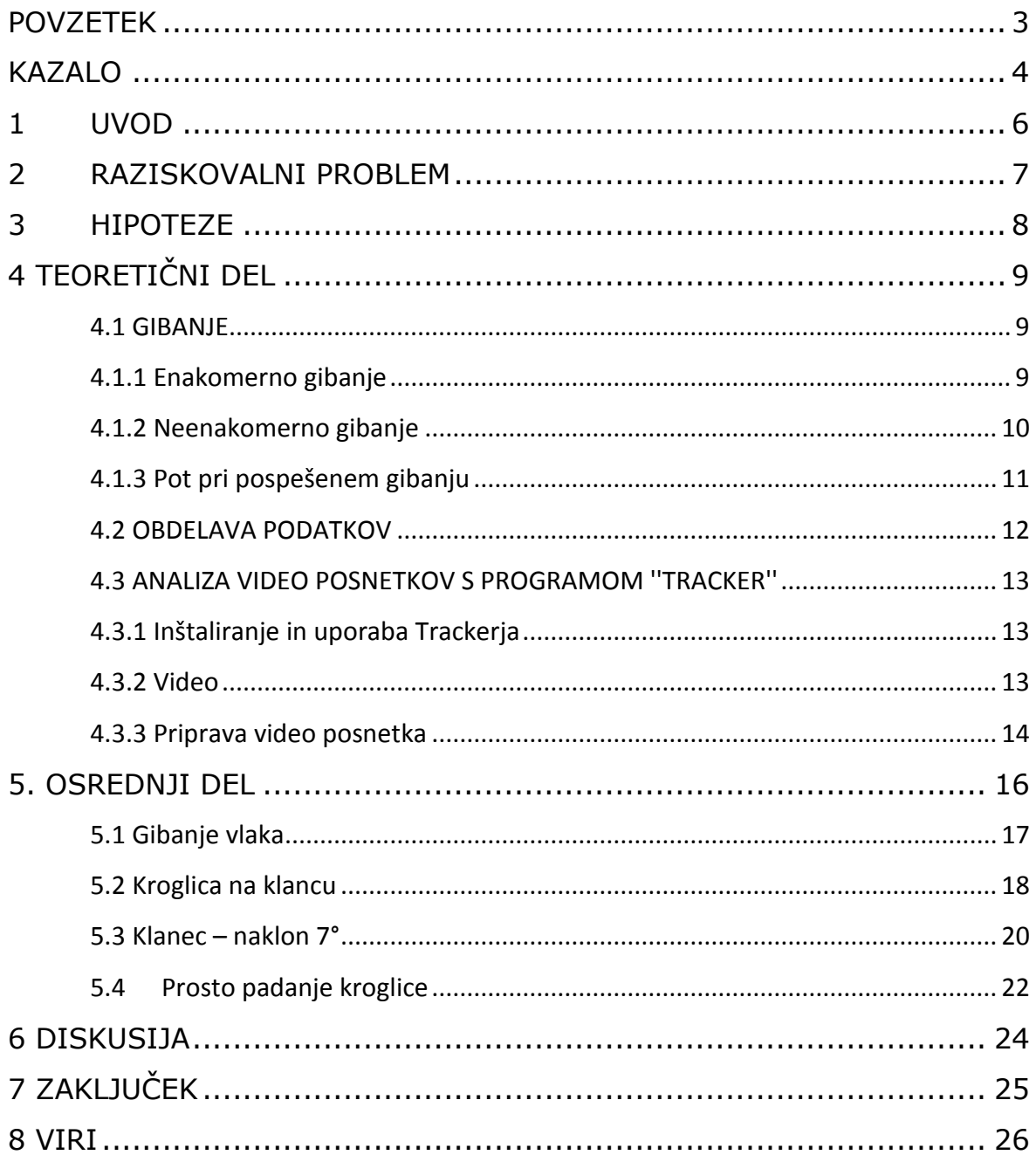

#### Kazalo slik:

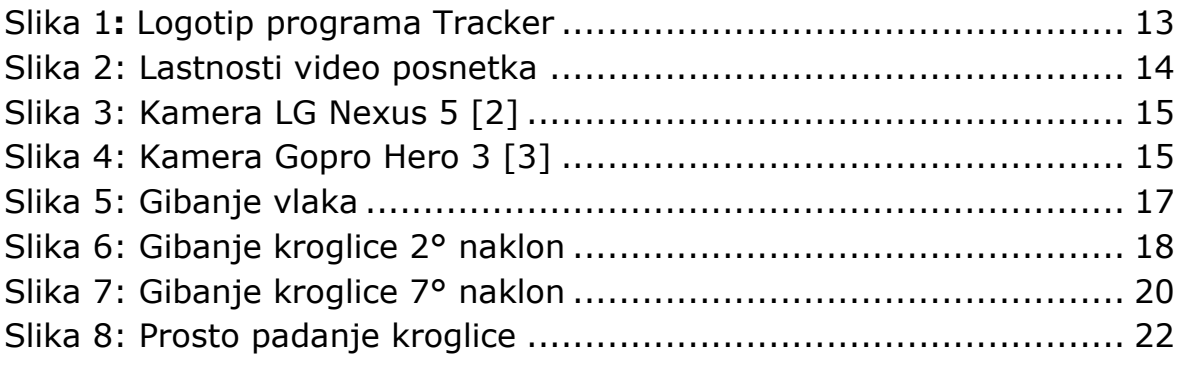

#### Kazalo grafikonov:

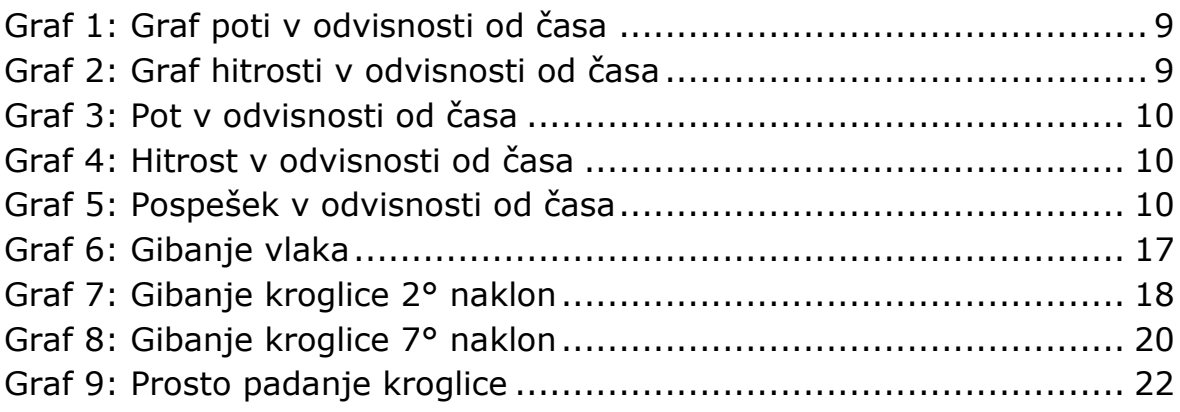

#### <span id="page-5-0"></span>**1 UVOD**

Pri pouku fizike in drugih poskusih imamo velikokrat opravka z gibanjem teles in delcev. Pri gibanju sta glavni merljivi količini pot (razdalja) in čas.

Pri merjenju razdalj so pripomočki in načini merjenj precej preprosti in izmerjeni rezultati dovolj natančni za kasnejšo obdelavo.

Težava pa se pojavi pri merjenju časa. Največ težav imamo, kadar se telesa gibljejo zelo sorazmerno hitro in kadar je čas gibanja kratek (pod 2 sekundi).

V naši nalogi se bomo ukvarjali s klasičnim merjenjem časa s štoparico in ga primerjali z merjenjem časa, ki ga lahko določimo na podlagi video analize posnetka gibanja delca ali telesa.

Kamere, ki omogočajo, da posnamejo veliko sličic v sekundi (čez 100), so nam v veliko pomoč, saj lahko čas gibanja določimo pod 1 stotinko sekunde natančno.

#### <span id="page-6-0"></span>**2 RAZISKOVALNI PROBLEM**

Dandanes je zelo veliko voznikov, ki se ne držijo predpisanih omejitev v prometu, zato se bomo v naši raziskovalni nalogi lotili ugotavljanja hitrosti različnih predmetov v prostoru.

Na takšen način bi bilo možno ugotavljanje gibanje avtomobilov na cestah s kamerami. Morda bi takšen način zmanjšal stroške ter olajšal delo policajem.

Zanimala so nas torej naslednja raziskovalna vprašanja:

- Ali je možno s programom slediti in izmeriti hitrost objektom?
- Kakšne vrste gibanja poznamo?
- Kako bi bilo možno ta program Tracker uporabljati v praksi?

#### <span id="page-7-0"></span>**3 HIPOTEZE**

Postavili smo naslednje raziskovalne hipoteze:

- S programom Tracker se da natančno določiti čas gibanja telesa (hipoteza 1).
- Klasično merjenje časa s štoparico je dovolj natančen način merjenja časa (hipoteza 2).
- Objekti, ki jih analiziramo s Trackerjem, se lahko zelo hitro gibljejo (hipoteza 3).

# <span id="page-8-0"></span>**4 TEORETIČNI DEL**

#### <span id="page-8-1"></span>**4.1 GIBANJE**

Telo se giblje takrat, kadar spreminja lego glede na njegovo okolico. Gibanje v osnovi delimo na enakomerno in neenakomerno gibanje (pospešeno ali pojemajoče).

#### <span id="page-8-2"></span>**4.1.1 Enakomerno gibanje**

Gibanje je enakomerno takrat, ko se telesu hitrost gibanja ne spreminja, pravimo, da je hitrost konstantna. Hitrost nam pove, kolikšno pot telo opravi v nekem času, kar opišemo z enačbo:

$$
v = \frac{s}{t} \left[ \frac{m}{s} \right],\tag{1}
$$

kjer je *()* hitrost gibanja telesa, *(s)* opravljena pot *in (t)* čas gibanja telesa. Enota, s katero merimo pot, je meter *(m)*, čas merimo v sekundah *(s)* in hitrost v metrih na sekundo *(m/s).*

Gibanje ponazorimo tudi v grafih. Pri enakomernem gibanju rišemo graf poti v odvisnosti od časa s (t) in graf hitrosti v odvisnosti od časa v (t).

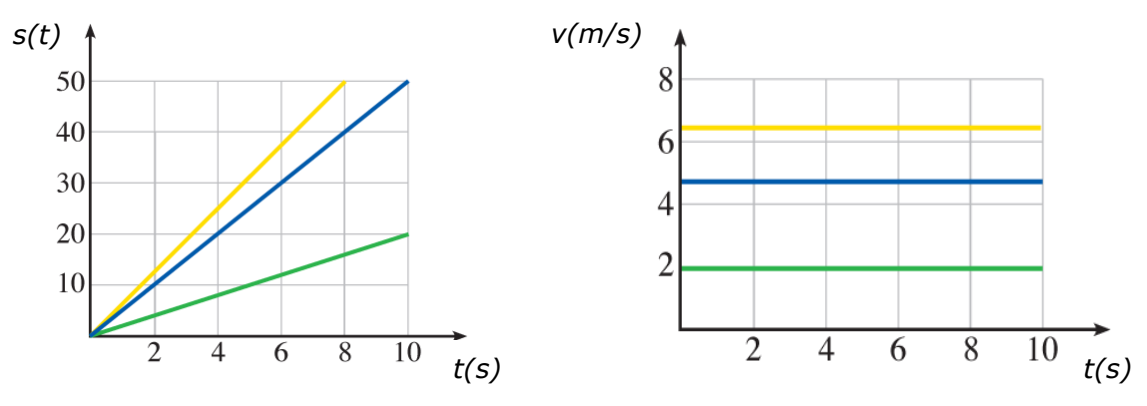

<span id="page-8-3"></span>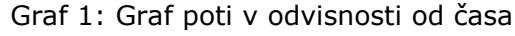

<span id="page-8-4"></span>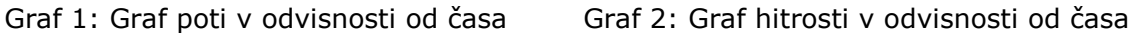

Iz grafa (1) lahko ugotovimo, da pot telesa, označenega z rumeno, narašča hitreje kot modrega ali zelenega, kar ima za posledico večjo hitrost - graf (2). Večji naklon premice v grafu poti nam nakazuje večjo hitrost gibanja telesa.

#### <span id="page-9-0"></span>**4.1.2 Neenakomerno gibanje**

Kadar govorimo o neenakomernem gibanju, imamo v mislih gibanje, pri katerem se hitrost telesa spreminja. Kadar se telesu hitrost povečuje, govorimo o pospešenem gibanju, če pa se telesu hitrost zmanjšuje, pa govorimo po pojemajočem gibanju. Pri gibanju telesa je torej prisoten pospešek ali pojemek, ki ga opišemo z enačbo:

$$
a = \frac{\Delta v}{t} = \frac{v_k - v_z}{t} \left[ \frac{m}{s^2} \right],
$$
 (2)

kjer je *(a)* pospešek gibanja, *(*∆*)* sprememba hitrosti, *()* končna hitrost, *()* začetna hitrost in *(t)* čas gibanja telesa.

Enota, s katero merimo pospešek, je *(m/s<sup>2</sup> )*. Kadar je končna hitrost telesa manjša od začetne hitrosti, dobimo kot rezultat negativni pospešek *(-a)*, ki ga imenujemo pojemek.

Gibanje prav tako ponazorimo v grafih. Pri neenakomernem gibanju rišemo tako grafe poti v odvisnosti od časa s (t), hitrosti v odvisnosti od časa v (t) in pospešek (pojemek) v odvisnosti od časa a (t).

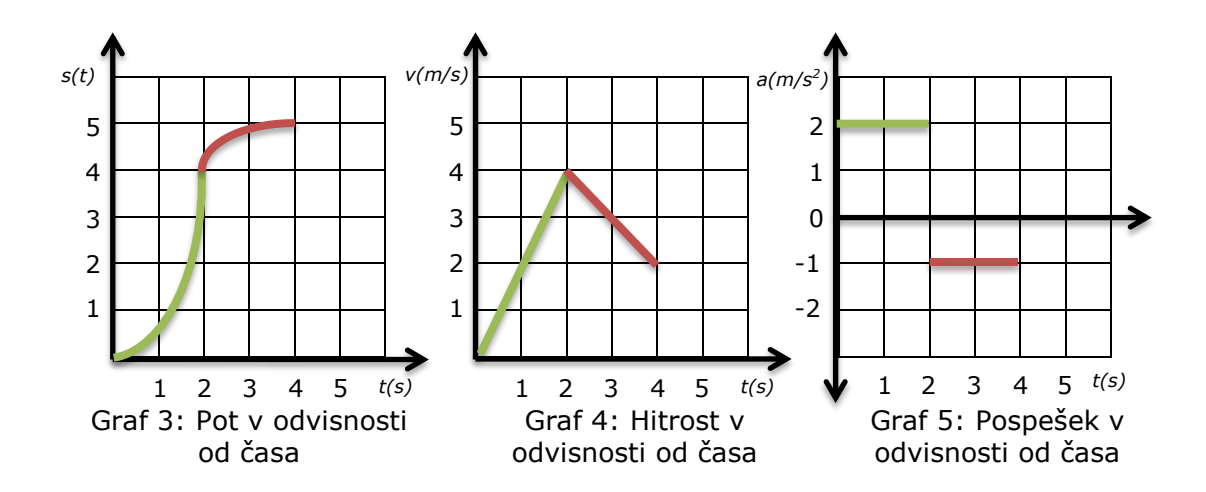

<span id="page-9-3"></span><span id="page-9-2"></span><span id="page-9-1"></span>Iz grafa (4) je razvidno, da hitrost prvi 2 s narašča in naslednji 2 s pada, kar pomeni, da je v prvem delu gibanje pospešeno, v drugem pa pojemajoče. V grafu (5) vidimo, da imamo v prvem delu pospešek, ki je pozitiven in v drugem delu pojemek, ki je negativen.

Graf poti nam prikazuje, da pot v prvem delu narašča hitreje kot v drugem delu gibanja. Pot se spreminja po krivulji, ki jo imenujemo parabola.

#### <span id="page-10-0"></span>**4.1.3 Pot pri pospešenem gibanju**

Pot pri pospešenem gibanju določimo po enačbi:

$$
s = \bar{v} \cdot t \tag{3}
$$

kjer *je (s)* pot, *(*̅*)* povprečna hitrost in *(t)* čas gibanja telesa.

Povprečno hitrost gibanja določimo po enačbi:

$$
\bar{v} = \frac{v_k + v_z}{2},\tag{4}
$$

kjer je *(*̅*)* povprečna hitrost, *()* končna hitrost in *()* začetna hitrost gibanja telesa.

Če predpostavimo, da je začetna hitrost gibanja enka nič, lahko enačbi (2) in (4) poenostavimo in dobimo, da je:

$$
a = \frac{v_k}{t}, \text{ in } v_k = a \cdot t \tag{5}
$$

ter

$$
\bar{v} = \frac{v_k}{2},\tag{6}
$$

Vstavimo enačbo za končno hitrost (5) v enačbo (6), dobimo:

$$
\bar{v} = \frac{a \cdot t}{2}.
$$
 (7)

Ko vstavimo enačbo (7) v enačbo (3) dobimo:

$$
s = \frac{a \cdot t^2}{2},\tag{8}
$$

kjer je *(s)* pot, *(a)* pospešek in *(t)* čas gibanja opazovanega telesa.

#### <span id="page-11-0"></span>**4.2 OBDELAVA PODATKOV**

Kadar pri fizikalnih in drugih poskusih izvajamo meritve neke količine, je pomembno, da meritev izvedemo večkrat, saj se tako zmanjša velikost napake same meritve. Večje kot je število opravljenih meritev, manjša je napake le te.

Ko meritve končamo, iz dobljenih podatkov izločimo tiste meritve, ki najbolj odstopajo navzgor in navzdol. Pri tem se držimo 2/3 pravila.

Primer:

Če neko meritev ponovimo 12-krat, moramo izvzeti 4 meritve. Dve, ki najbolj izstopata navzgor, in dve, ki najbolj izstopata navzdol. Tako nam ostane 8 meritev, iz katerih izračunamo povprečno vrednost po enačbi za aritmetično sredino:

$$
\bar{x} = \frac{x_1 + \dots + x_n}{n} \tag{9}
$$

kjer je  $(\bar{x})$  povprečna vrednost,  $(x_1 + \cdots + x_n)$  vsota posameznih vrednosti meritve in *()* število opravljenih meritev.

#### <span id="page-12-0"></span>**4.3 ANALIZA VIDEO POSNETKOV S PROGRAMOM ''TRACKER''**

Tracker je odprtokodni program, s katerim lahko analiziramo video posnetke gibajočih objektov. Tracker je neplačljiva aplikacija oziroma računalniško orodje, narejeno v programskem jeziku Java. Tracker je prilagojen za izobraževanje pri fiziki.

Analiziranje videa v Trackerju je je zabavno, saj je to nekaj novega, kar lahko kombiniraš z računalnikom.

Program je dostopen na spletni strani: [http://physlets.org/tracker/.](http://physlets.org/tracker/)

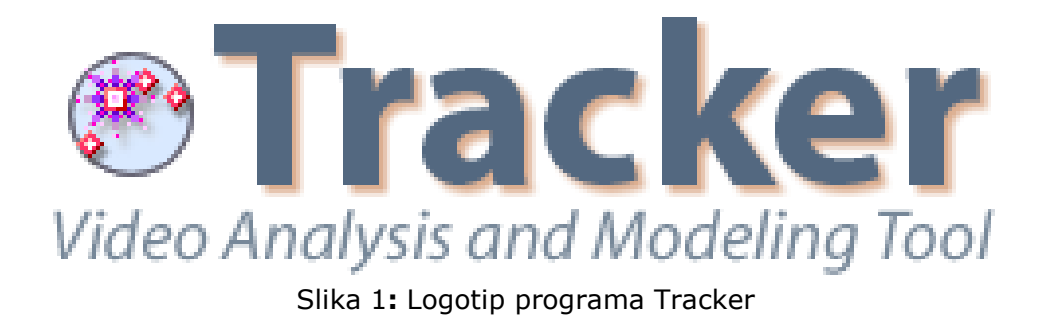

### <span id="page-12-3"></span><span id="page-12-1"></span>**4.3.1 Inštaliranje in uporaba Trackerja**

Tracker zahteva Javo 1.6 ali višjo verzijo. Tracker tudi omogoča uporabo QuickTime Playerja (za Mac oziroma Windows uporabnike). Ko prenesete program in ga odprete, vas Tracker sprehodi skozi korake za pravilno inštaliranje. Če sledite tem korakom, boste pravilno inštalirali Tracker.

Tracker vsebuje:

Ročno in avtomatsko sledenje predmetom, merjenje hitrosti ter merjenje pospeška.

#### <span id="page-12-2"></span>**4.3.2 Video**

V program lahko uvozimo videe, posnete v različnih formatih mov, avi, flv, mp4 wmv itd. Tracker deluje v različnih operacijskih sistemih, kot so: Windows, OSX in Linux.

#### <span id="page-13-0"></span>**4.3.3 Priprava video posnetka**

Video posnetek lahko posnamemo z različnimi napravami, kot so: kamera, fotoaparat, mobilni telefon. Kot vemo, je video posnetek sestavljen in zaporedja sličic, ki si sledijo v določenem časovnem intervalu. Večje kot je število sličic, ki se zvrstijo v določenem času, bolj ''gladko'' teče slika videa za opazovalca.

Današnje kamere, ki so na voljo v vsakodnevni uporabi, omogočajo snemanje posnetkov, pri katerih zajamejo do 30 sličic na sekundo. V praksi se uporablja mednarodna oznaka ''fps'' – frames per second.

Ko posnamemo video in ga prenesemo na računalnik, lahko ''fps'' preverimo tako, da kliknemo na video z desnim klikom in preverimo lastnosti videa.

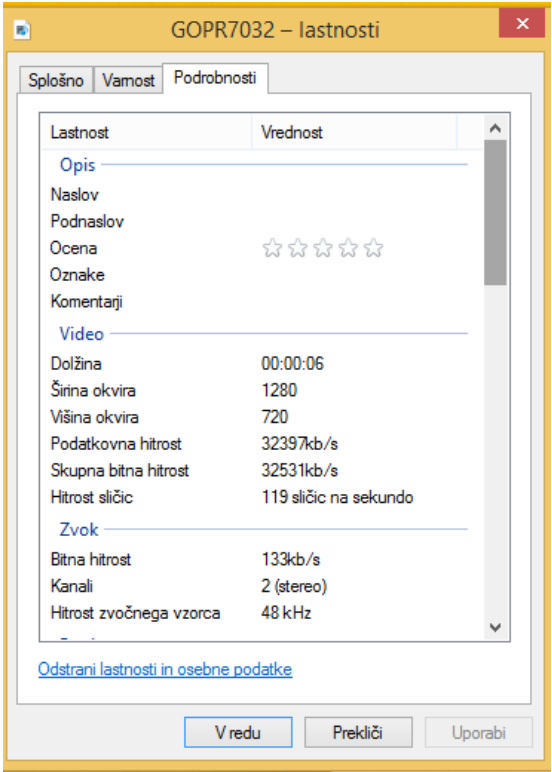

Slika 2: Lastnosti video posnetka

<span id="page-13-1"></span>Če posnamemo posnetek v kakovosti 30 fps, lahko ugotovimo, da si posamezna sličice sledijo v 1/30 sekunde, kar pomeni, da lahko merimo spremembo lege vsake 3,33 stotinke sekunde.

Pri naših meritvah smo uporabljali dve različni kameri. Prva je bila običajna kamera mobilnega telefona LG Nexus 5, ki lahko posname največ 30 sličic na sekundo in sposobnejšo kamero proizvajalca Gopro, model Gopro Hero 3, ki omogoča snemanje z največ 120 sličic na sekundo, kar pomeni, da si sličice sledijo v 0,0083 sekundnem intervalu.

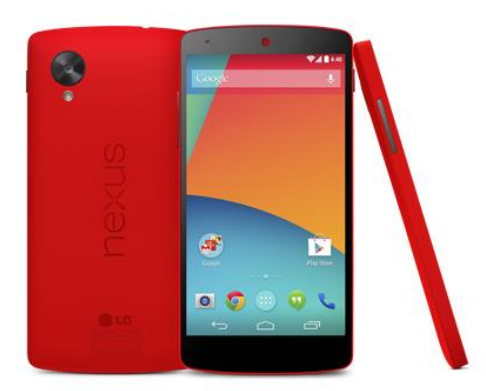

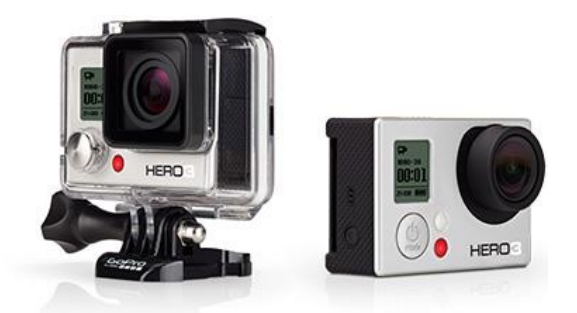

Slika 3: Kamera LG Nexus 5 [2] Slika 4: Kamera Gopro Hero 3 [3]

<span id="page-14-1"></span><span id="page-14-0"></span>Pri posnetkih je pomembna tudi resolucija, ki nam pove, iz koliko pik je sestavljena posamezna slika video posnetka. Ta podatek je pomemben, saj program Traker sledi pikam določene barve, ki mu jih pri analizi posnetka določimo.

Število slikic, ki jih kamera lahko posname na sekundo, je obratno sorazmerna s kvaliteto posamezne slike.

Kamera mobilnega telefona LG NEXUS 5 lahko posname pri resoluciji FullHD (1920x1080 pik) 30 sličic na sekundo.

Kamera Gopro Hero 3 pa lahko posname pri resoluciji HD (1280x720 pik) 120 sličic na sekundo, kar zadošča za kvalitetno analizo video posnetka.

#### <span id="page-15-0"></span>**5. OSREDNJI DEL**

Glavni cilj našega raziskovanja je bil, da ugotovimo, kako natančno lahko izmerimo fizikalno količino čas na dva načina. Prvi način je klasična metoda z ročno štoparico ter drug način z analizo video posnetka. Dobljene rezultate nato primerjamo in ugotovimo odstopanja ter ugotovimo, kdaj lahko čas merimo s klasično metodo in kdaj ta ne zadostuje več.

Za raziskovanje smo si izbrali različne fizikalne poskuse iz gibanja.

- 1. Gibanje vlaka
- 2. Kroglica na klancu
- 3. Prosto padanje kroglice

#### <span id="page-16-0"></span>**5.1 Gibanje vlaka**

Posneli smo vlak ter določili dolžino med dvema sosednjima električnima stebroma. Glede de na to, da so vagoni dolžine cca. 15 metrov, smo ocenili, da je razdalja med dvema stebroma cca 50 m.

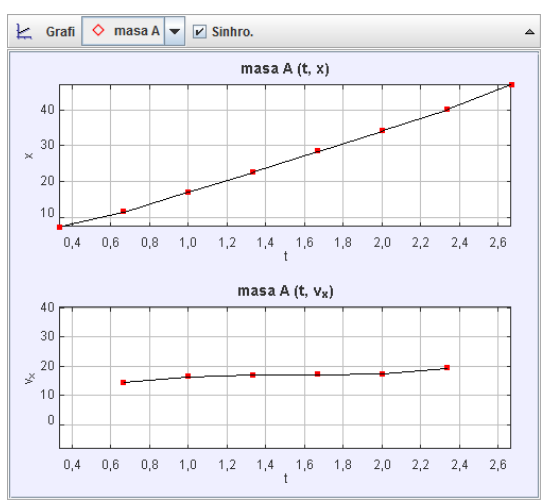

Graf 6: Gibanje vlaka Silika 5: Gibanje vlaka

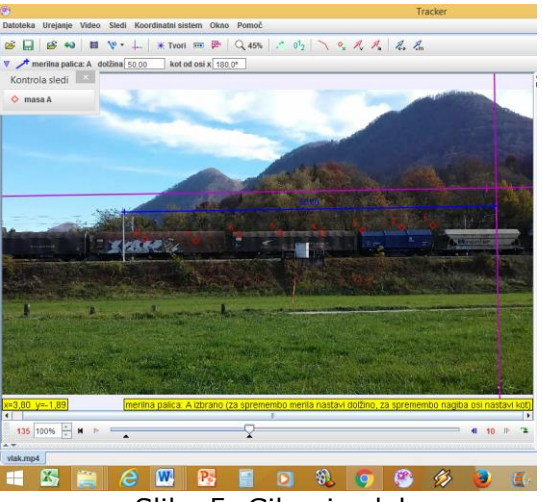

<span id="page-16-2"></span>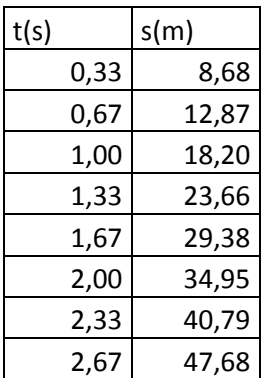

<span id="page-16-1"></span>Iz grafa smo ugotovili, da gre za precej enakomerno gibanje.

Iz podatkov, zajetih v programu, smo izračunali hitrost gibanja vlaka.

$$
v = \frac{s}{t} = \frac{47,68 \text{ m}}{2,67 \text{ s}} = 17,8 \frac{\text{m}}{\text{s}} = 64 \frac{\text{km}}{\text{h}}
$$

Dobljena hitrost je dobro razvidna iz grafa, ki ga je izrisal program.

Meritev smo opravili tudi z ročno štoparico in izmerili čas 2,78 s.

Izračun pokaže:

$$
v = \frac{s}{t} = \frac{50 \, m}{2,93 \, s} = 17,1 \frac{m}{s} = 61 \, \frac{km}{h}
$$

Ročna meritev ni veliko odstopala od meritve s Trackerjem.

## <span id="page-17-0"></span>**5.2 Kroglica na klancu**

Kot drugi poskus smo si izbrali gibanje kroglice na klancu. Poskus smo izvedli pri različnih naklonih klanca ter primerjali čase, dobljene z ročnim merjenjem in merjenjem s Trackerjem.

Uporabili smo kovinsko kroglico in leseni žleb dolžine 1,2 m.

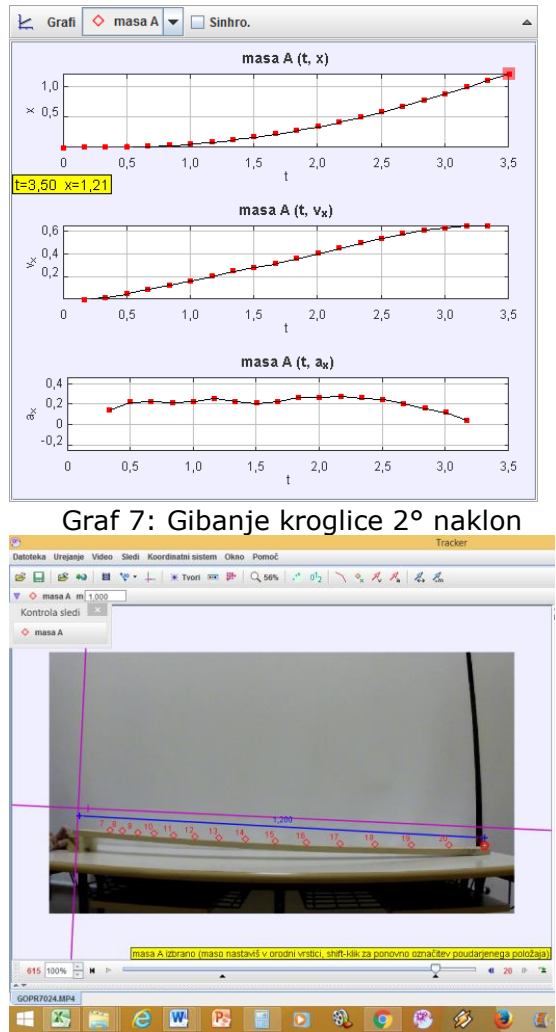

<span id="page-17-2"></span>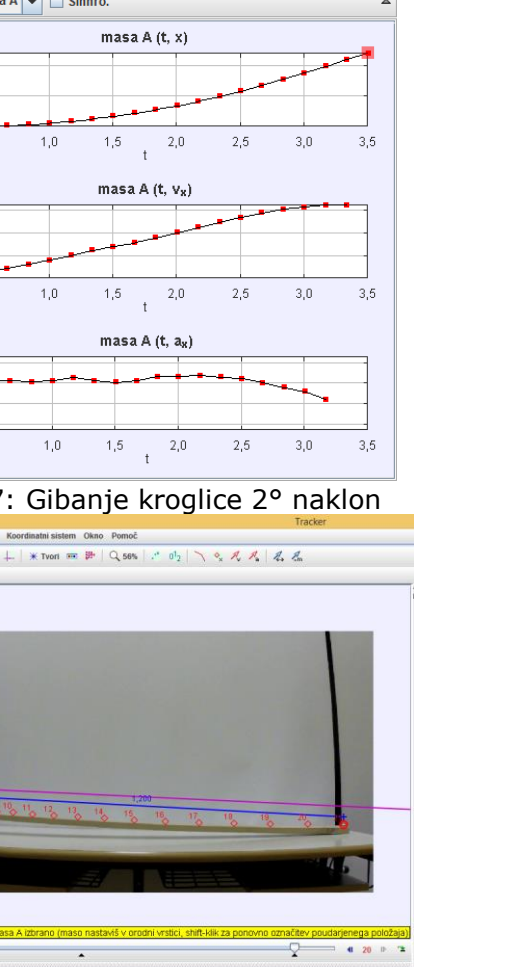

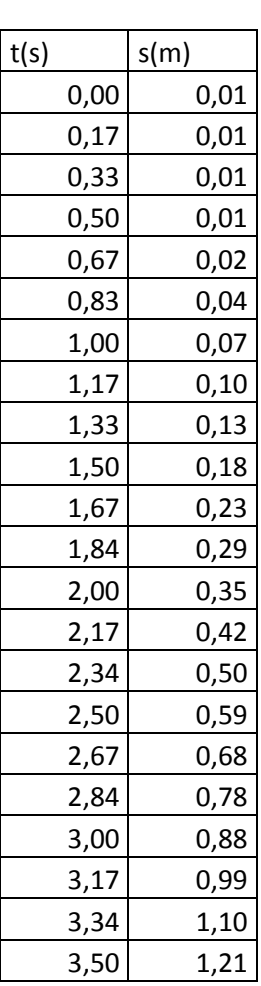

1.1 Klanec – naklon 2°

<span id="page-17-1"></span>Slika 6: Gibanje kroglice 2° naklon

Iz grafov smo ugotovili, da gre za pospešeno gibanje, saj hitrost gibanja narašča. Zato smo s pomočjo enačbe (8) izračunali pospešek gibanja.

$$
s = \frac{a \cdot t^2}{2} \to a = \frac{2 \cdot s}{t^2} = \frac{2 \cdot 1, 2 \cdot m}{3, 5^2 s^2} = 0, 20 \frac{m}{s^2}
$$

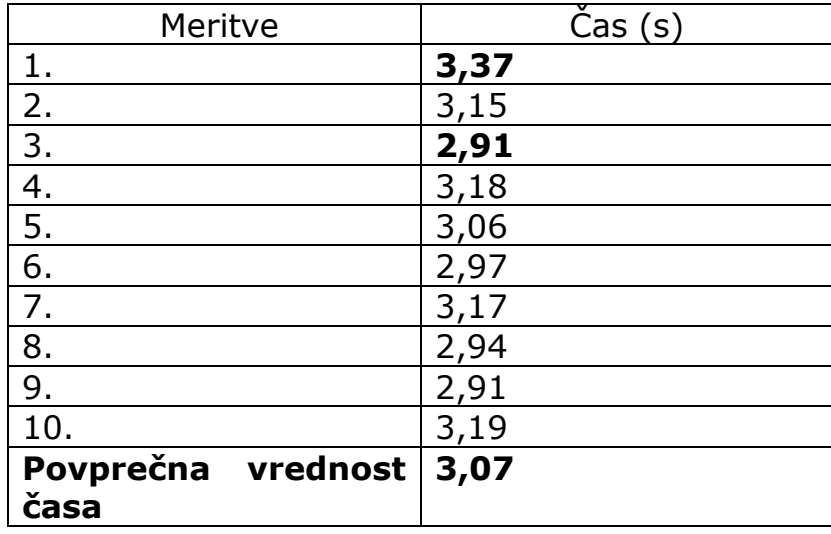

Ročno meritev časa ponovimo desetkrat ter izračunamo povprečno vrednost časa.

Povprečno vrednost časa izračunamo po naslednji enačbi [1]:

$$
\bar{x} = \frac{x_1 + \dots + x_n}{n} =
$$
  
= 
$$
\frac{3,15 + 3,18 + 3,06 + 2,97 + 3,17 + 2,94 + 2,91 + 3,19}{8} = 3,07 s
$$

Izračunamo pospešek po klasični metodi:

$$
a = \frac{2 \cdot s}{t^2} = \frac{2 \cdot 1.2 \, m}{3.07^2 s^2} = 0.25 \frac{m}{s^2}
$$

Ugotovimo, da se pospeška razlikujeta za  $0.05 \frac{m}{s^2}$ .

Odstopanje je bilo: 
$$
n = \frac{0.05}{0.25} \cdot 100\% = 20\%
$$

### <span id="page-19-0"></span>**5.3 Klanec – naklon 7°**

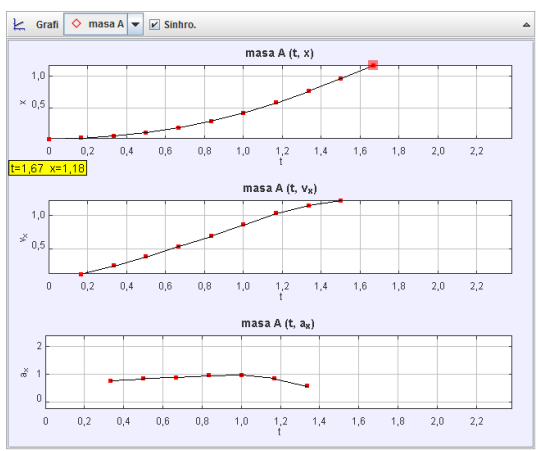

Graf 8: Gibanje kroglice 7° naklon

<span id="page-19-2"></span>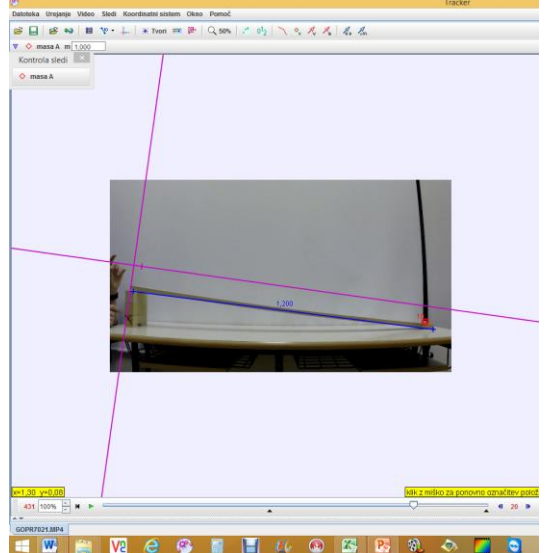

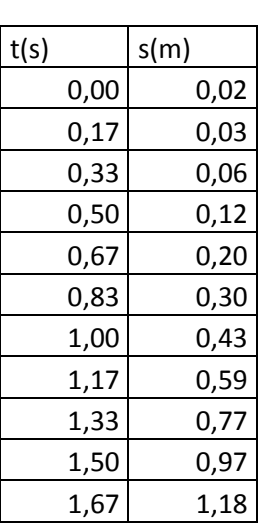

<span id="page-19-1"></span>**ED B B G B D G G B G & D G**<br>Slika 7: Gibanje kroglice 7° naklon

Izračun pospeška:

$$
a = \frac{2 \cdot s}{t^2} = \frac{2 \cdot 1.18 \, m}{1.67^2 s^2} = 0.85 \frac{m}{s^2}
$$

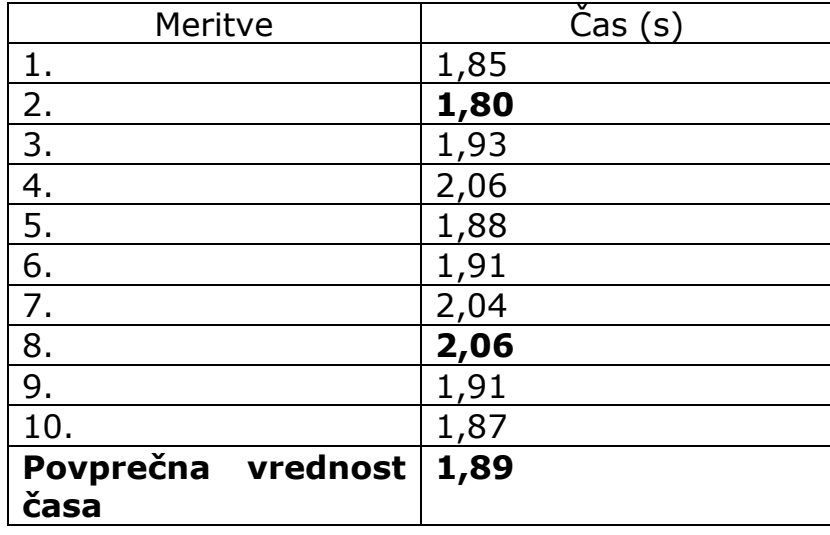

Ročno meritev časa ponovimo desetkrat ter izračunamo povprečno vrednost časa.

Povprečno vrednost časa izračunamo po naslednji enačbi [1]:

$$
\bar{x} = \frac{x_1 + \dots + x_n}{n} =
$$
\n
$$
= \frac{1,85 + 1,93 + 2,06 + 1,88 + 1,91 + 2,04 + 1,91 + 1,87}{8} = 1,89 s
$$
\n[1]

Izračunamo pospešek po klasični metodi:

$$
a = \frac{2 \cdot s}{t^2} = \frac{2 \cdot 1.2 \, m}{1.89^2 s^2} = 0.67 \frac{m}{s^2}
$$

Ugotovimo, da se pospeška razlikujeta za  $0.18 \frac{m}{s^2}$ .

Odstopanje je bilo:  $n = \frac{0.18}{0.05}$  $\frac{0,10}{0,85} \cdot 100\% = 21\%$ 

### <span id="page-21-0"></span>**5.4 Prosto padanje kroglice**

Pri tem poskusu smo spuščali kroglico z višine 2,1 metra. Najprej smo ugotovili, da padanja kroglice ne moremo analizirati, če jo posnamemo s kamero, ki posname le 30 sličic v sekundi. Zato smo izbrali kamero Gopro Hero 3, s katero smo posneli 120 sličic v sekundi, kar nam je zadoščalo za video obdelavo.

<span id="page-21-2"></span>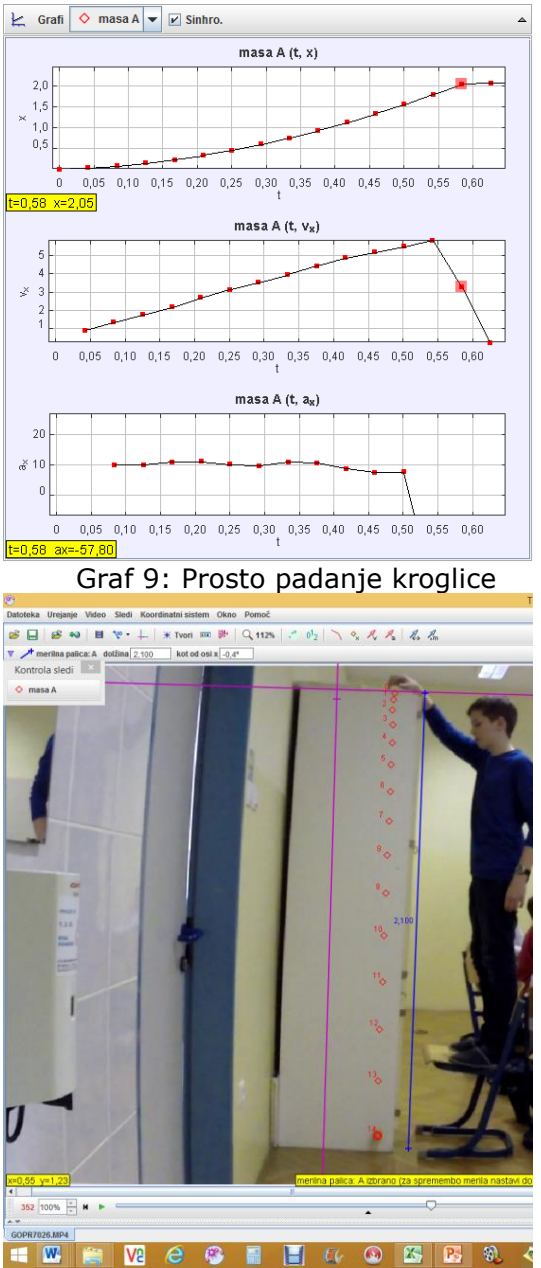

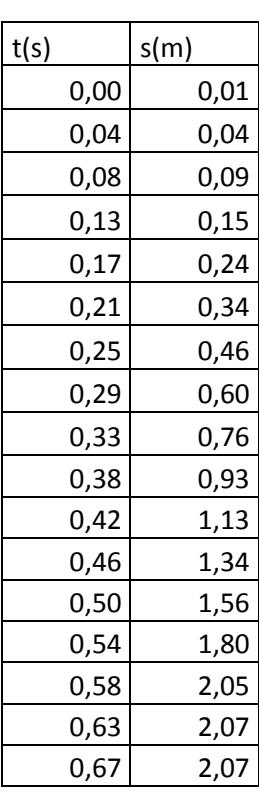

<span id="page-21-1"></span>Slika 8: Prosto padanje kroglice Izračun pospeška:

$$
a = \frac{2 \cdot s}{t^2} = \frac{2 \cdot 2,07 \, m}{0,63^2 s^2} = 10,4 \, \frac{m}{s^2}
$$

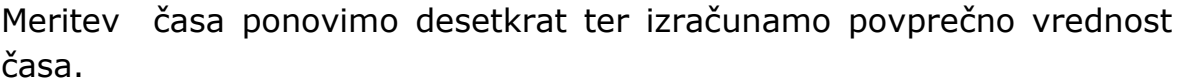

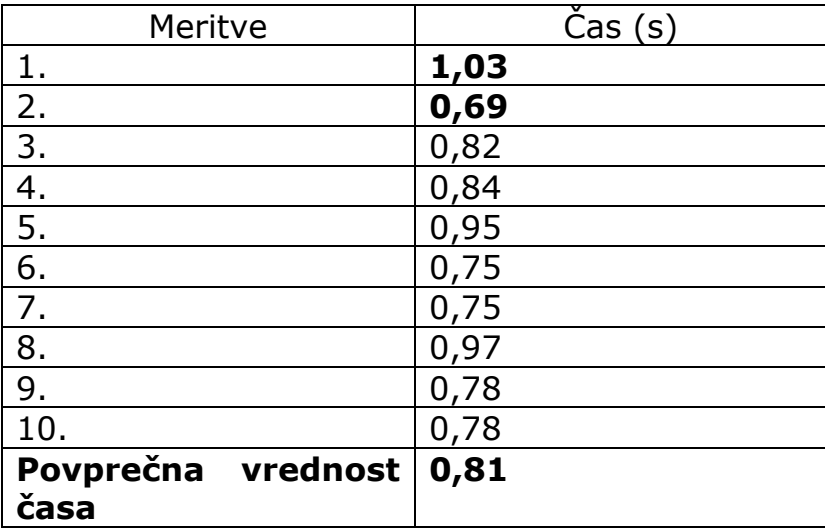

Povprečno vrednost časa izračunamo po naslednji enačbi [1]:

$$
\bar{x} = \frac{x_1 + \dots + x_n}{n} =
$$
\n
$$
= \frac{0.82 + 0.84 + 0.95 + 0.75 + 0.75 + 0.97 + 0.78 + 0.78}{8} = 0.81 s
$$
\n[1]

Izračunamo pospešek po klasični metodi:

$$
a = \frac{2 \cdot s}{t^2} = \frac{2 \cdot 1.2 \, m}{0.81^2 s^2} = 3.6 \frac{m}{s^2}
$$

Ugotovimo, da se pospeška razlikujeta za 6,8 $\frac{m}{s^2}$  $rac{m}{s^2}$ .

Odstopanje je bilo:  $n = \frac{6,8}{100}$  $\frac{0.6}{10.4} \cdot 100\% = 65\%$ 

### <span id="page-23-0"></span>**6 DISKUSIJA**

Ad. Hipoteza 1

Ugotovili smo, da se da s programom Tracker zelo natančno določiti čas gibanja telesa, še posebej, če imamo kamero, s katero lahko posnamemo veliko sličic v sekundi, z resolucijo HD (potrjena).

Ad. Hipoteza 2

Klasično merjenje časa s štoparico je dovolj dober način merjenja za telesa, ki se gibljejo sorazmeroma počasi, in kadar je čas merjenja daljši od nekaj sekund (delno potrjena).

Ad. Hipoteza 3

Objekti se lahko zelo hitro gibljejo - pogoj je dobra kamera z veliko posnetki na sekundo (potrjena).

# <span id="page-24-0"></span>**7 ZAKLJUČEK**

Program Traker je zelo primerno orodje za analizo gibanj, pri katerih je hitrost velika, ali pa gibanje traja zelo malo časa. Kot se je izkazalo pri merjenju pospeška prostega pada, smo izmerili čas in posredno tudi pospešek, ki je bil zelo blizu pospešku prostega padanja, ki ga poznamo kot konstanto 9,81 m/s<sup>2</sup>. Ročno merjenje časa pri prostem padanju se je izkazalo z povsem neprimerno metodo merjenja časa, saj je izračunani pospešek preveč odstopal od realne vrednosti.

Pri počasnejših gibanjih pa se je ročno merjenje časa izkazalo z dokaj primerno metodo, vendar smo ugotovili, da rezultati merjenj vseeno odstopajo za 20 % od realne vrednosti.

Na tak način in s še boljšimi kamerami bomo lahko v prihodnje zelo natančno merili čas in tako kvalitetno izvajali fizikalne in druge eksperimente.

#### <span id="page-25-0"></span>**8 VIRI**

Literatura:

- Moja prva fizika 9, Učbenik , Modrijan 2009.
- http://www.iucbeniki.si/fizika9/170/index4.html.

Internetni viri:

[1] http://physlets.org/tracker/(6.3.2016).

[2] http://coremonkey.com/gopro-hero-gopro-hero-3-go-pro-hero4 video-camera-compared/\_coil1.jpg (6.3.2016).

[3] http://www.lg.com/uk/mobile-phones/lg-D821 (6.3.2016).

Vse ostale slike so avtorske.

#### IZJAVA\*

Mentor, **Gregor Pančur,** v skladu z 2. in 17. členom Pravilnika raziskovalne dejavnosti »Mladi za Celje« Mestne občine Celje, zagotavljam, da je v raziskovalni nalogi naslovom **S pomočjo pametnega telefona do izgubljenih predmetov**, katere avtorja sta : Klemen Kolar in Marcel Prašnikar

- besedilo v tiskani in elektronski obliki istovetno,

- pri raziskovanju uporabljeno gradivo navedeno v seznamu uporabljene literature,

- da je za objavo fotografij v nalogi pridobljeno avtorjevo dovoljenje in je

hranjeno v šolskem arhivu;

- da sme Osrednja knjižnica Celje objaviti raziskovalno nalogo v polnem besedilu na spletnih portalih z navedbo, da je nastala v okviru projekta Mladi za Celje,

- da je raziskovalno nalogo dovoljeno uporabiti za izobraževalne in raziskovalne namene s povzemanjem misli, idej, konceptov oziroma besedil iz naloge ob upoštevanju avtorstva in korektnem citiranju,

- da smo seznanjeni z razpisni pogoji projekta Mladi za Celje.

Celje, 5. 3. 2015 žig šole OŠ Hudinja Celje

Podpis mentorja(-ice)

Podpis odgovorne osebe

#### **\* Pojasnilo**

V skladu z 2. in 17. členom Pravilnika raziskovalne dejavnosti »Mladi za Celje« Mestne občine Celje je potrebno **podpisano izjavo mentorja in odgovorne osebe šole uvezati v izvod za knjižnico**, dovoljenje za objavo avtorja fotografskega gradiva, katerega ni avtor raziskovalne naloge, pa hrani šola v svojem arhivu.